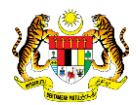

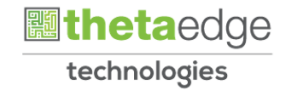

# SISTEM PERAKAUNAN AKRUAN KERAJAAN NEGERI (iSPEKS)

# USER MANUAL

# Selenggara Maklumat Kontrak (Pengurusan Kontrak )

Untuk

# JABATAN AKAUNTAN NEGARA MALAYSIA

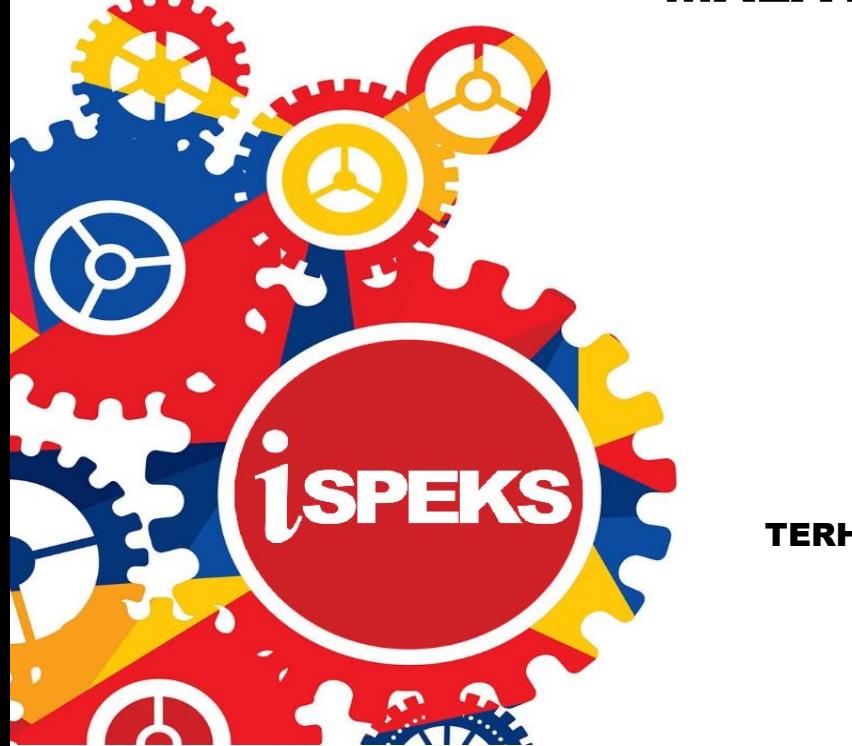

TERHAD

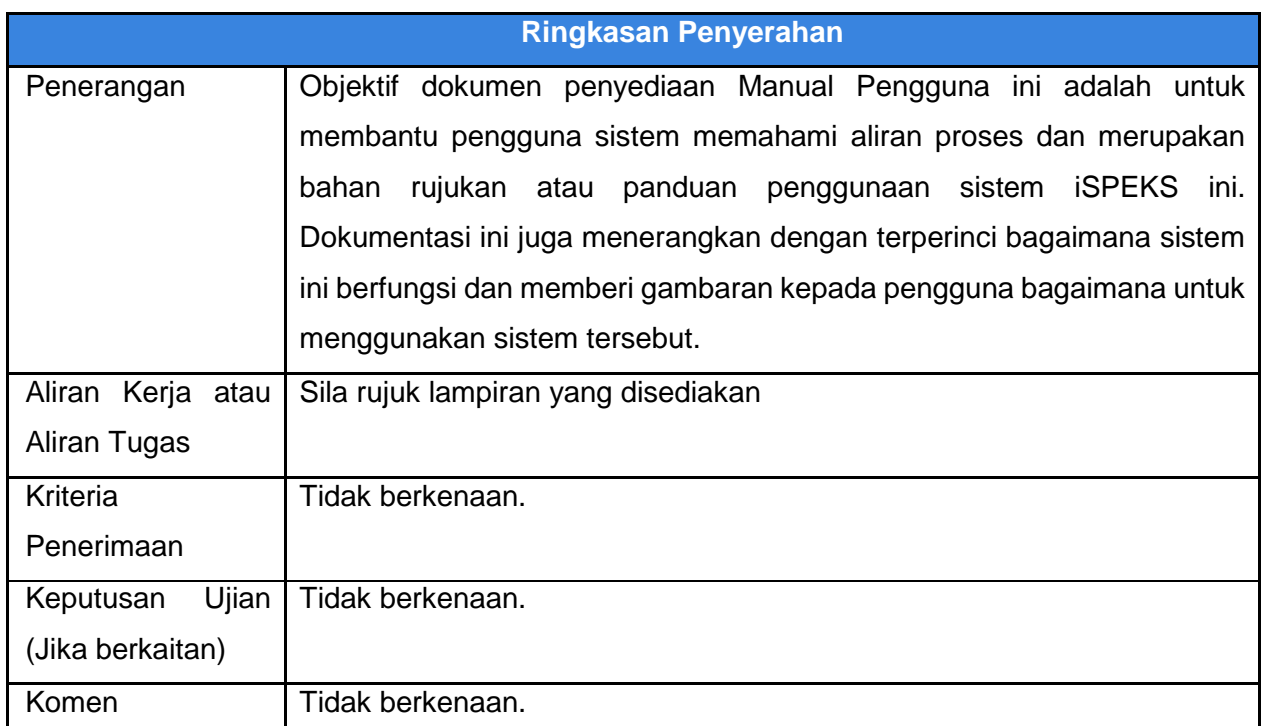

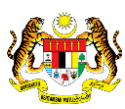

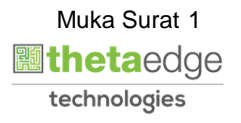

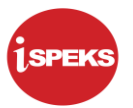

## **Pentadbiran dan Pengurusan Dokumen**

# **Semakan Dokumen**

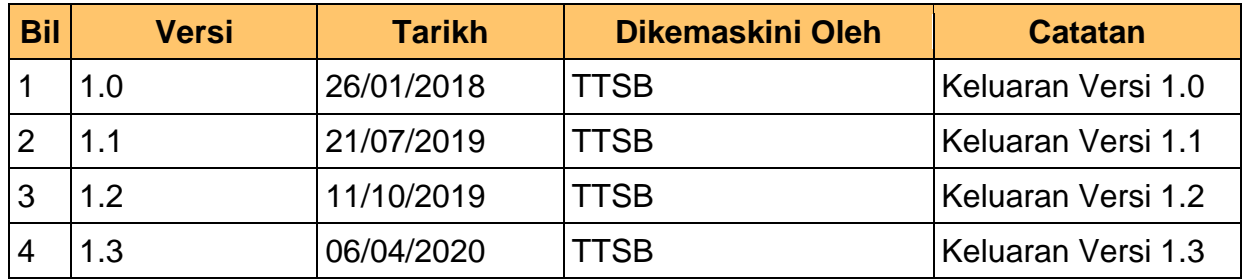

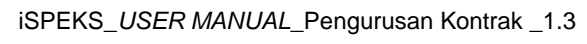

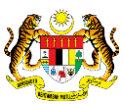

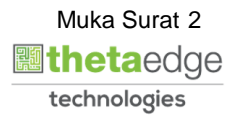

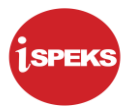

# **ISI KANDUNGAN**

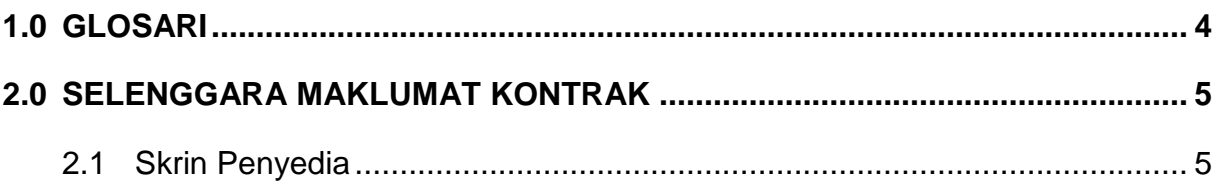

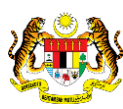

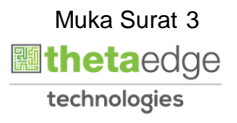

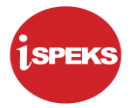

# <span id="page-4-0"></span>**1.0 GLOSARI**

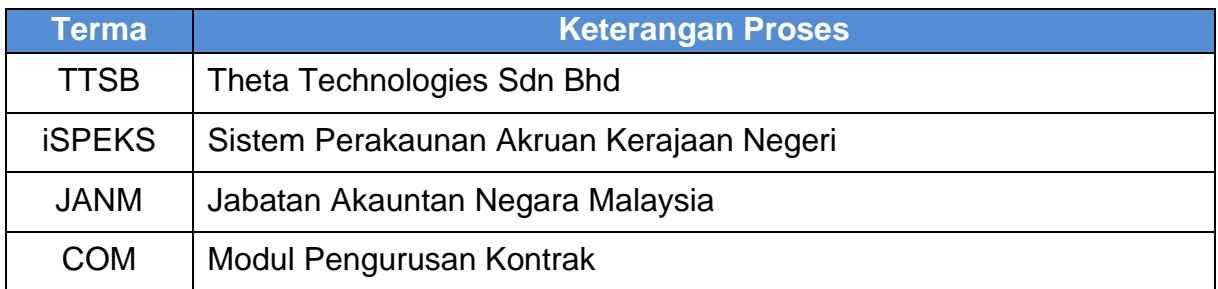

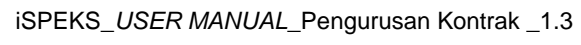

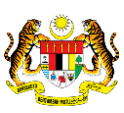

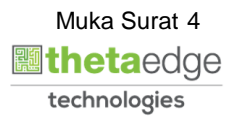

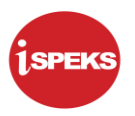

#### <span id="page-5-0"></span>**2.0 SELENGGARA MAKLUMAT KONTRAK**

<span id="page-5-1"></span>Skrin Selenggara Maklumat Kontrak digunakan untuk membuat pindaan maklumatmaklumat tertentu pada daftar maklumat kontrak yang telah disah simpan.

#### **2.1 Skrin Penyedia**

Skrin ini membenarkan pengguna untuk kunci masuk maklumat bagi melakukan proses Selenggara Maklumat Kontrak. Kemasukan data boleh dilakukan oleh pengguna di peringkat PTJ (Penyedia) sahaja.

#### **1.** Skrin **iSPEKS Login** dipaparkan.

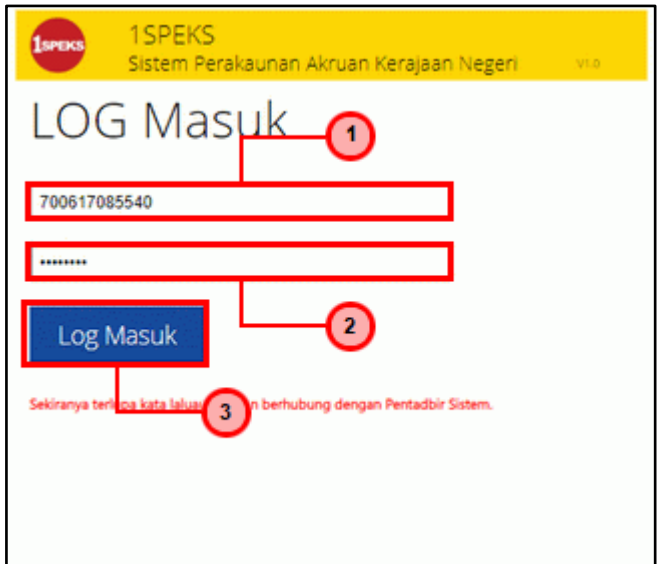

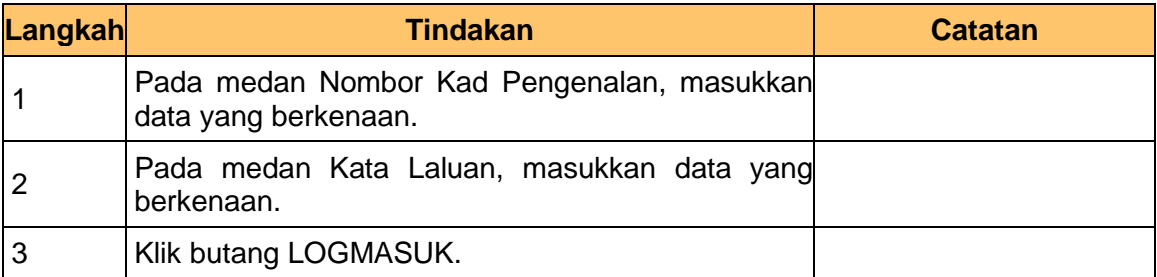

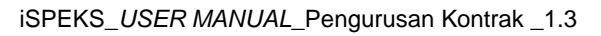

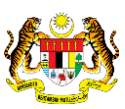

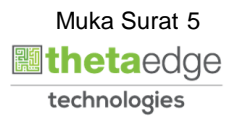

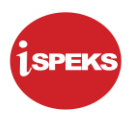

#### **2. Skrin Senarai Tugasan Umum** dipaparkan.

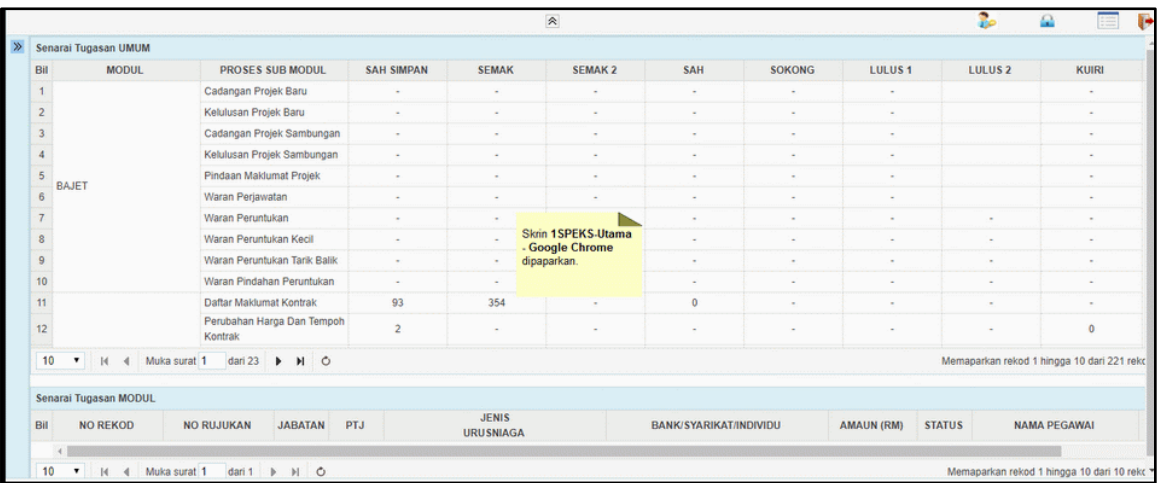

# **3. Skrin Senarai Tugasan Umum** dipaparkan.

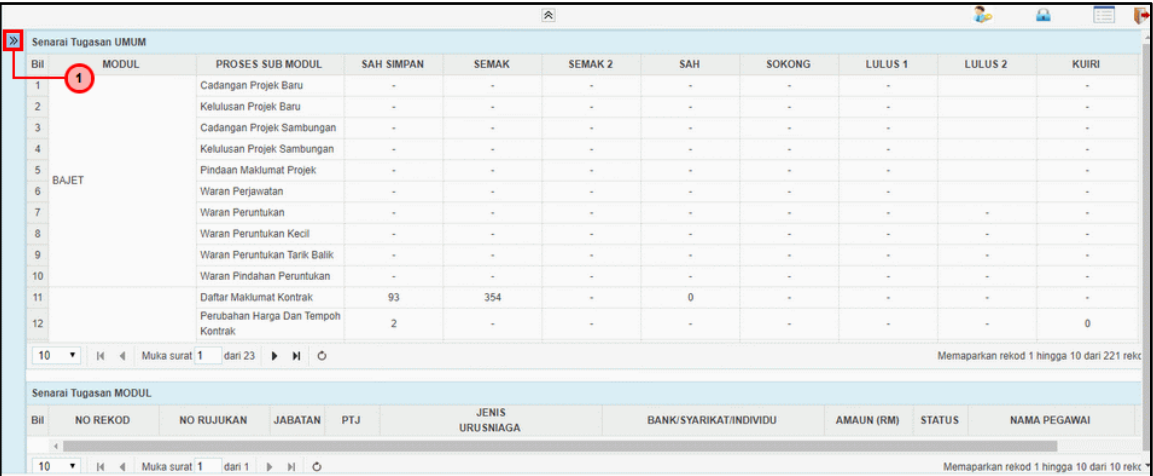

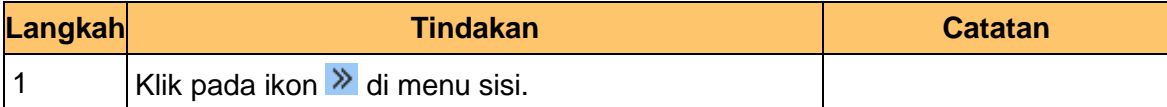

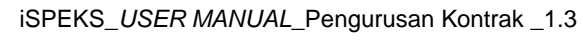

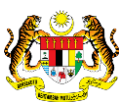

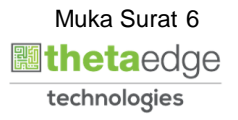

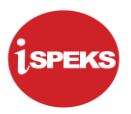

## **4. Skrin Senarai Tugasan Umum** dipaparkan.

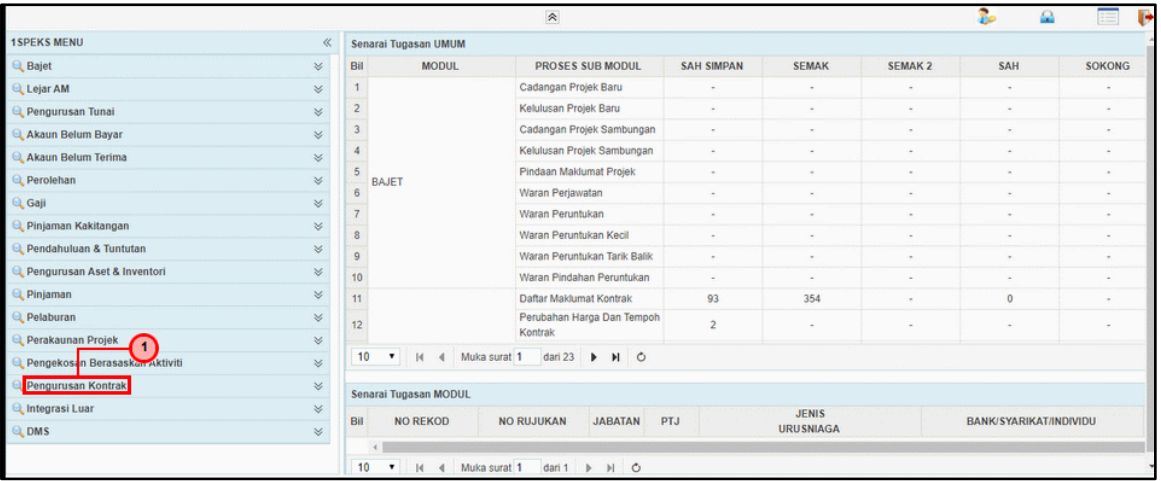

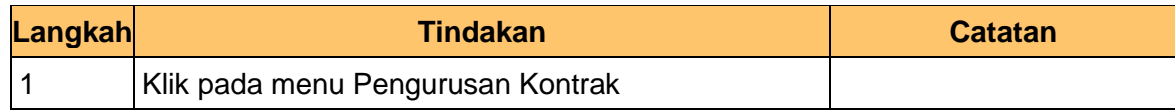

#### **5. Skrin Senarai Tugasan Umum** dipaparkan.

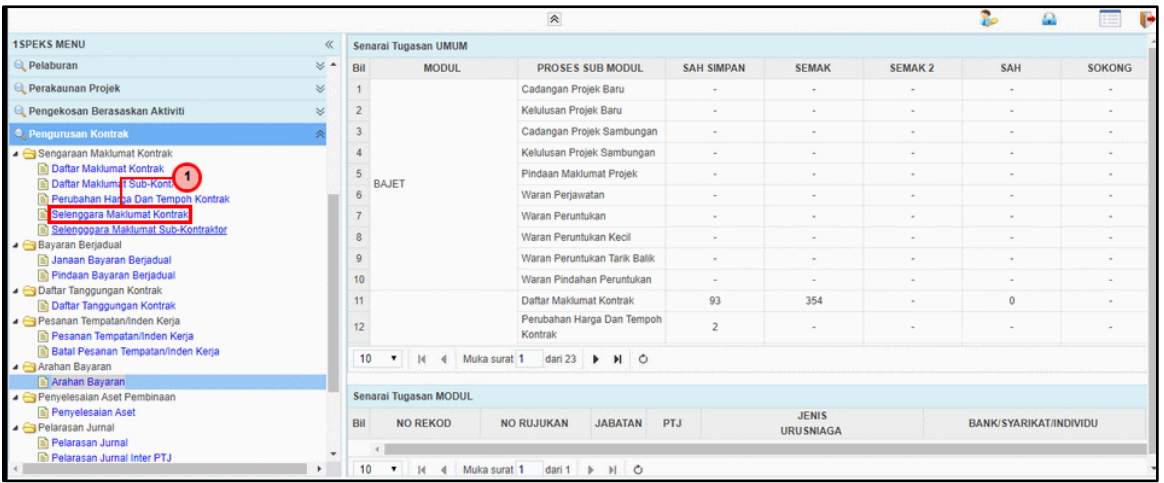

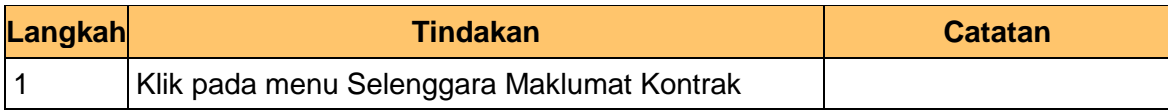

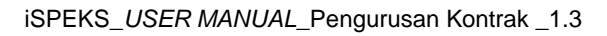

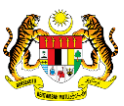

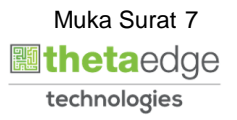

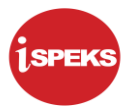

**6.** Skrin i**SPEKS- Senarai Tugas Skrin Penyedia** dipaparkan.

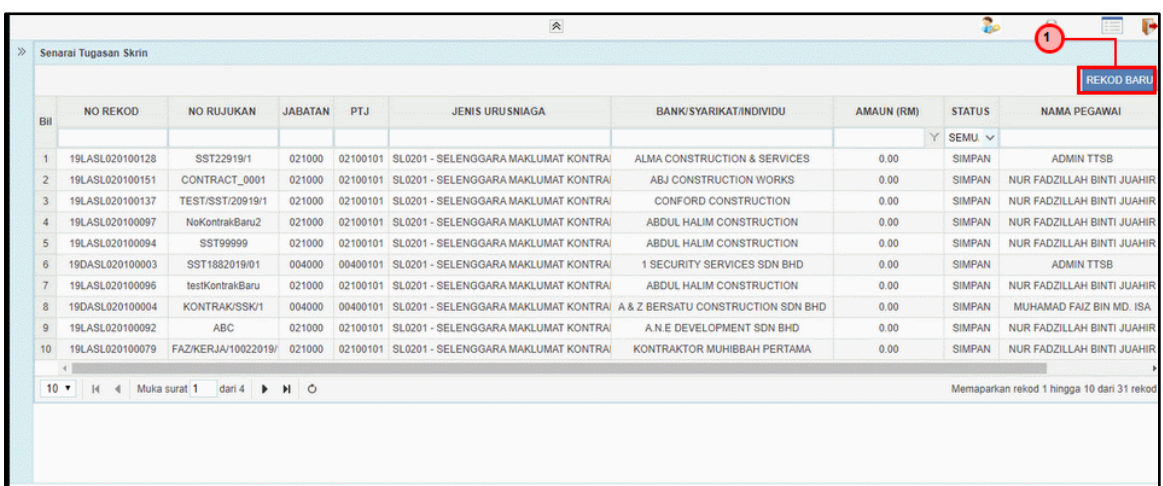

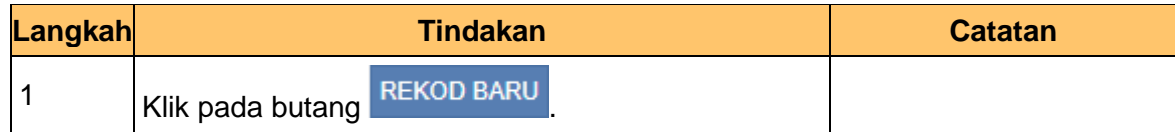

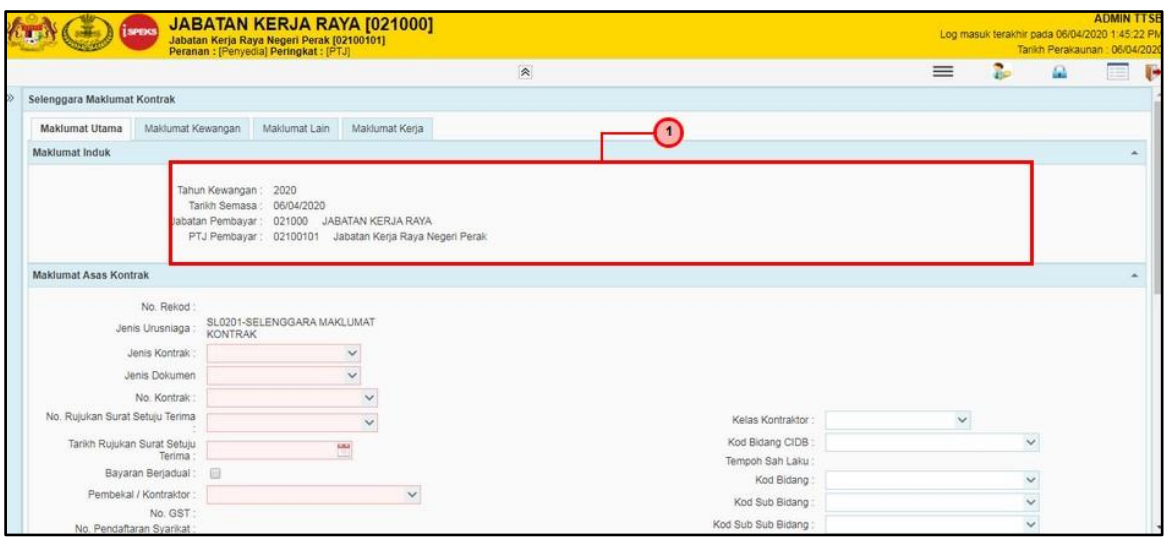

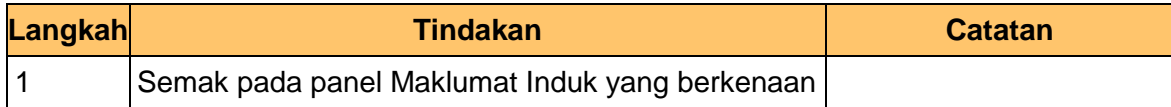

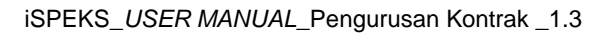

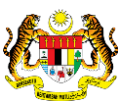

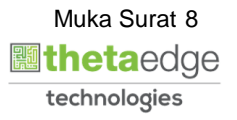

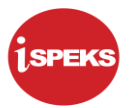

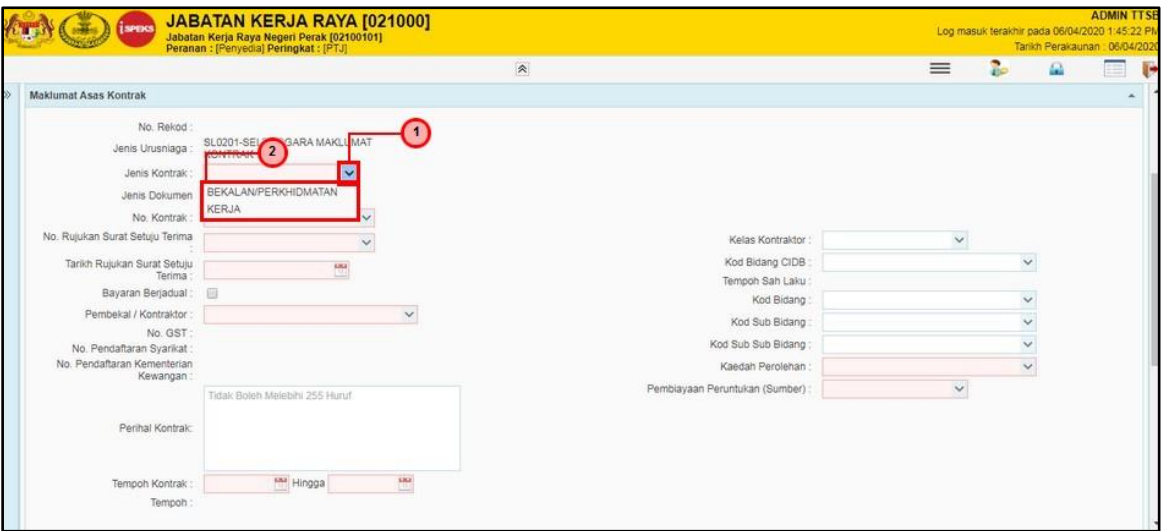

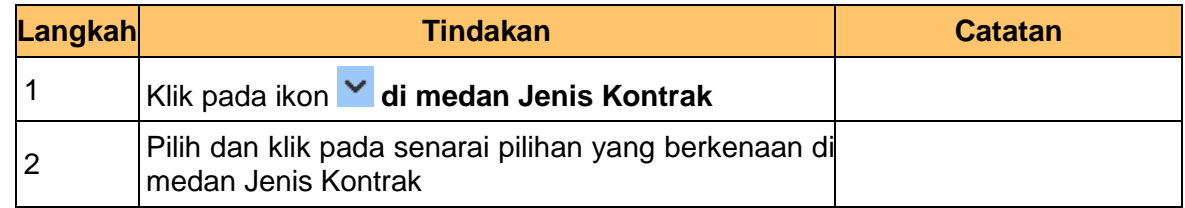

**9.** Skrin **Penyedia** - **Selenggara Maklumat Kontrak** dipaparkan.

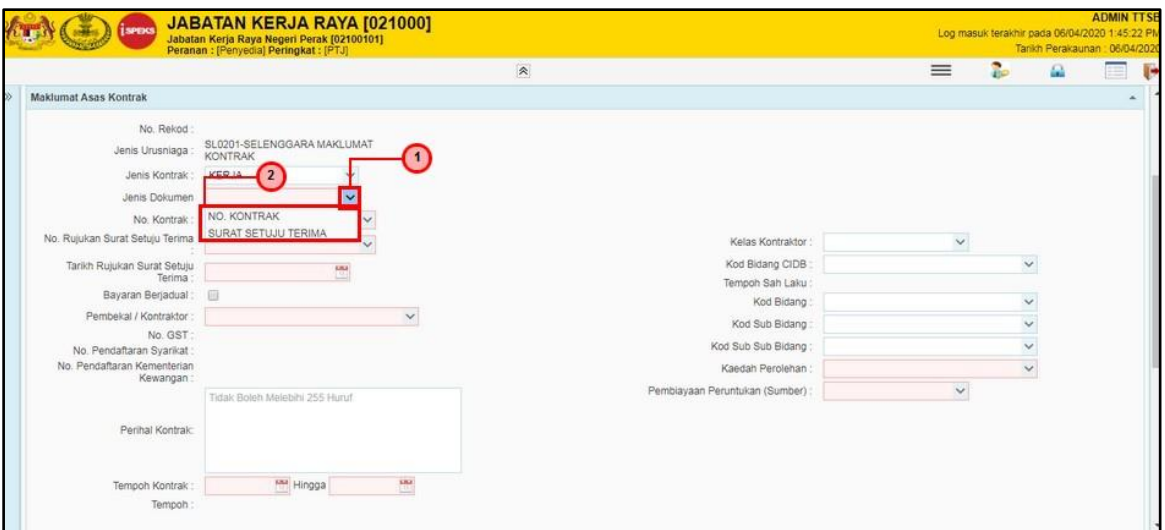

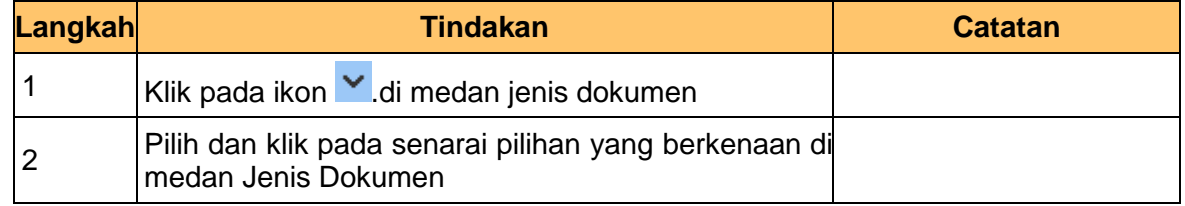

iSPEKS\_*USER MANUAL*\_Pengurusan Kontrak \_1.3

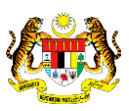

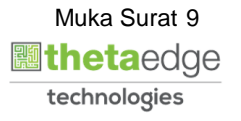

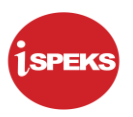

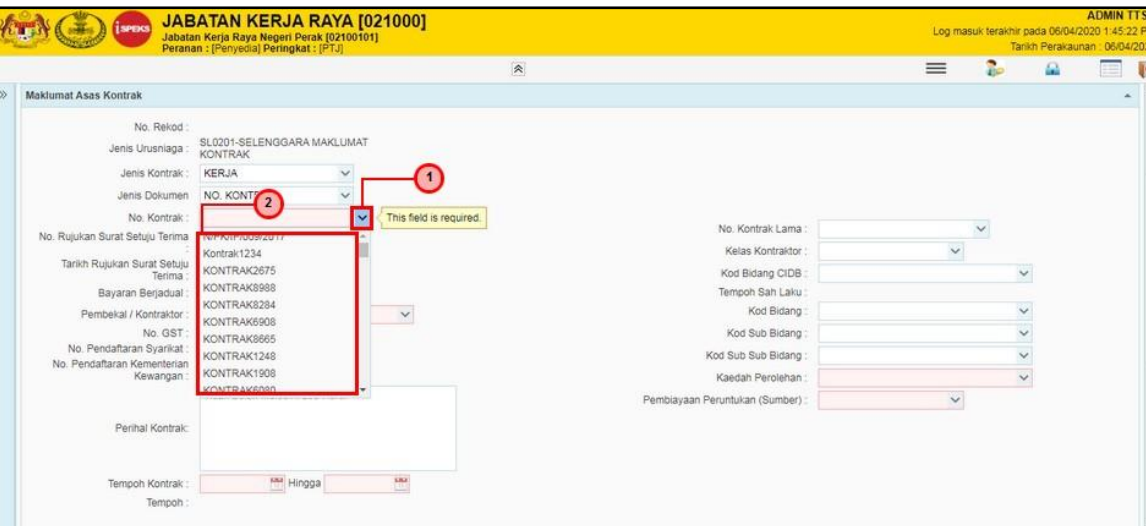

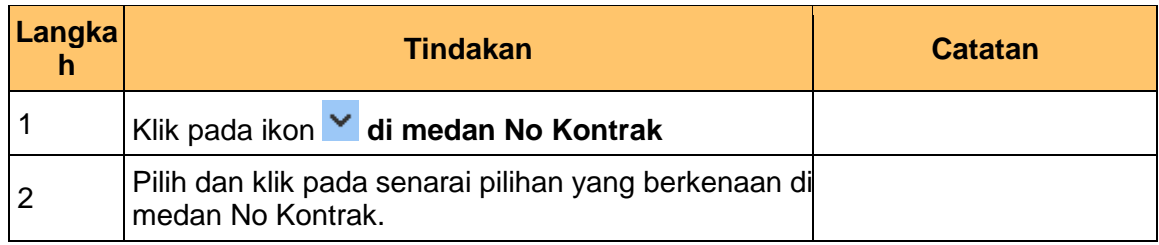

# **11.** Skrin **Penyedia** - **Selenggara Maklumat Kontrak** dipaparkan.

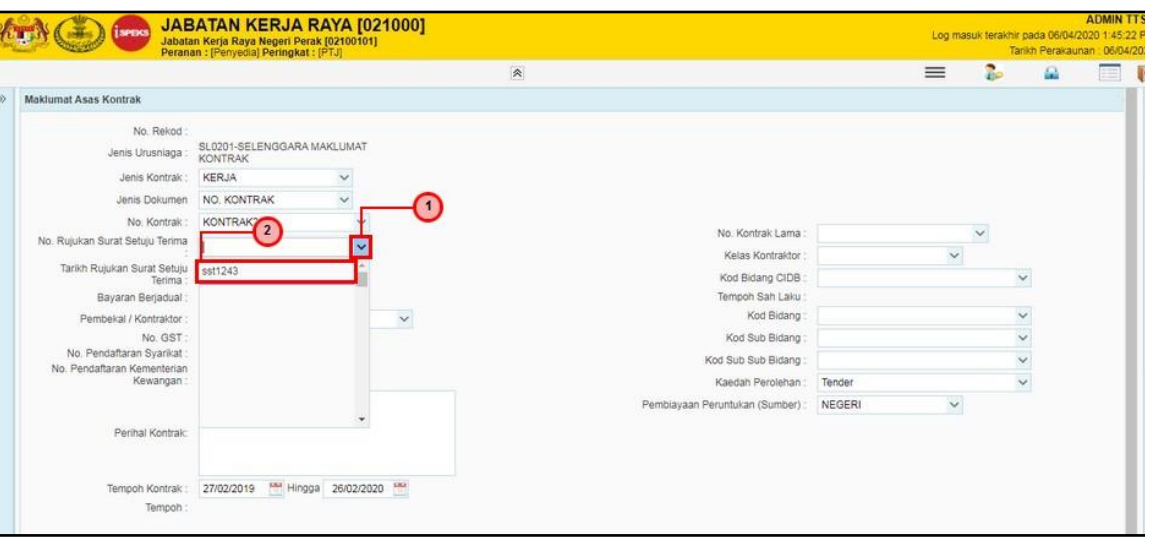

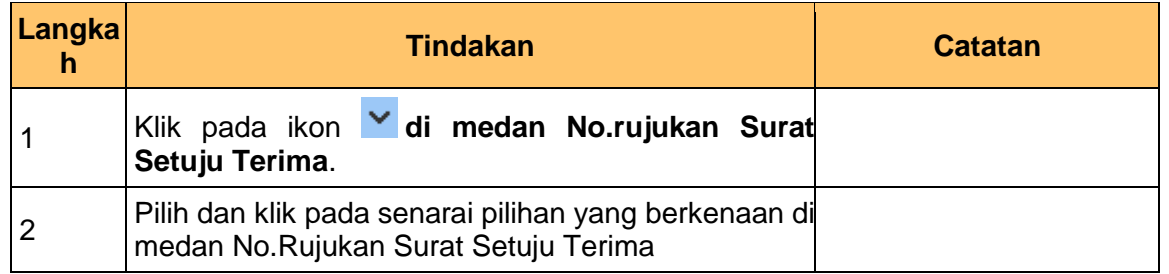

iSPEKS\_*USER MANUAL*\_Pengurusan Kontrak \_1.3

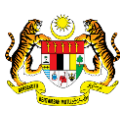

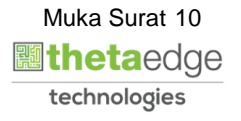

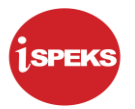

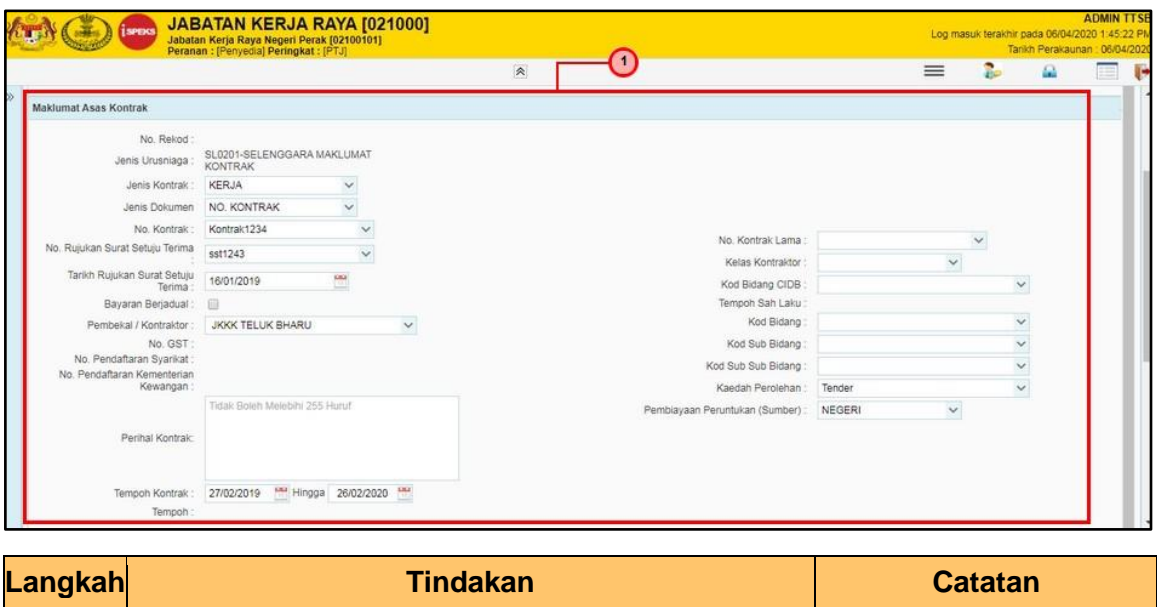

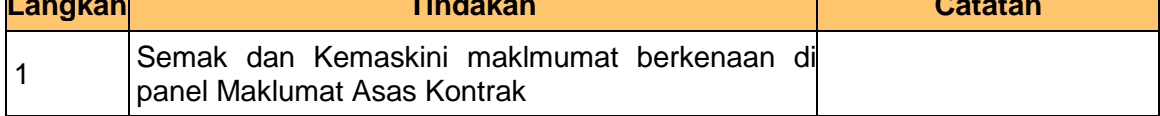

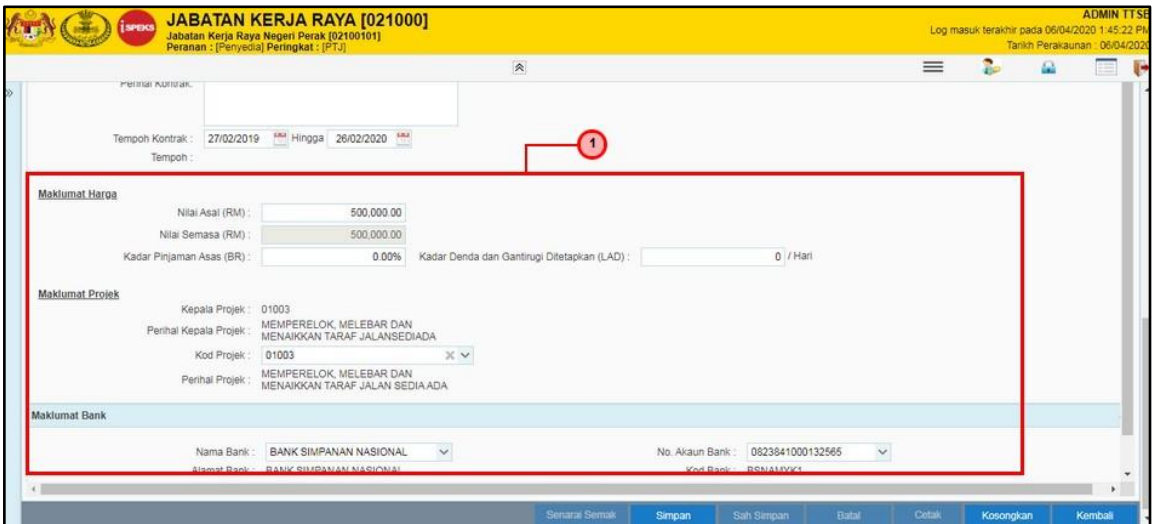

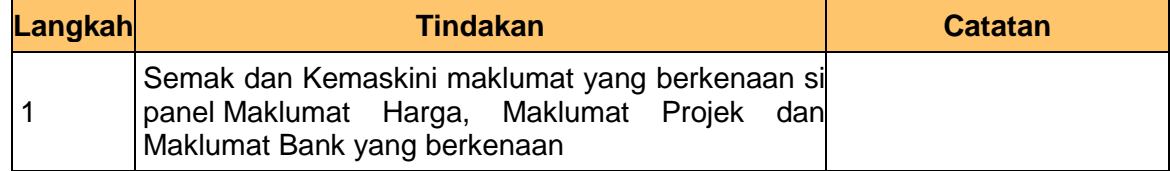

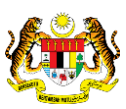

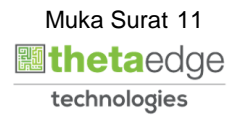

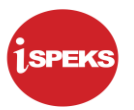

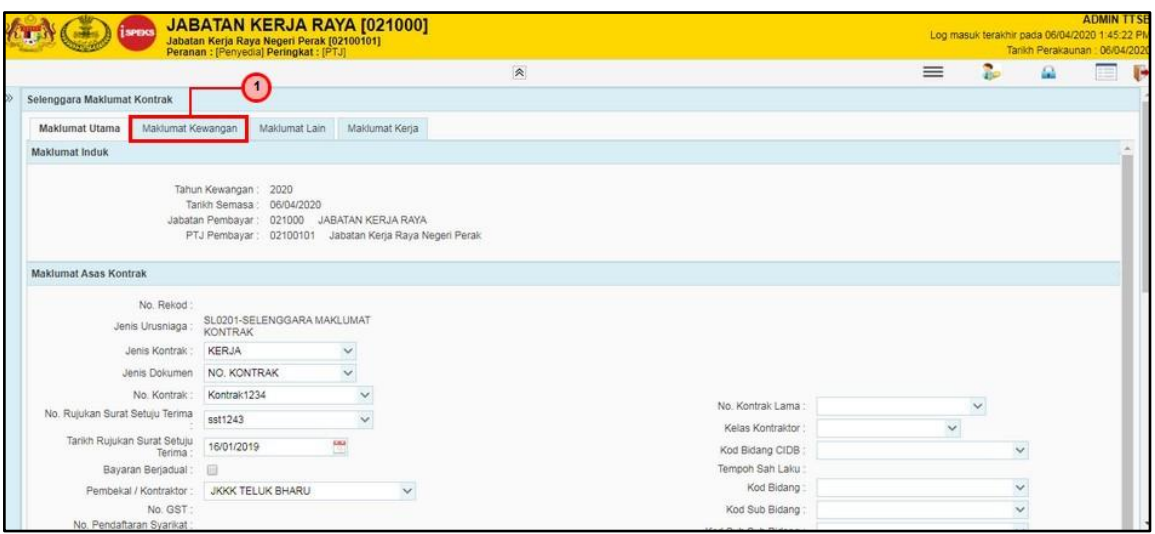

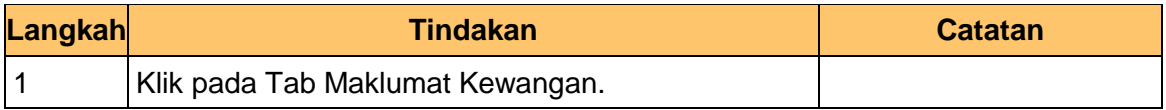

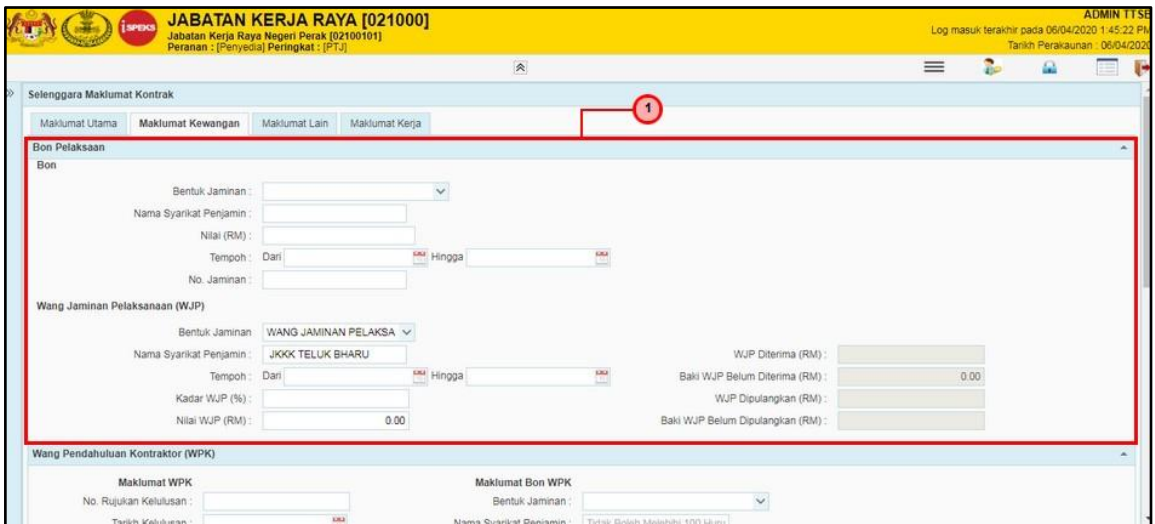

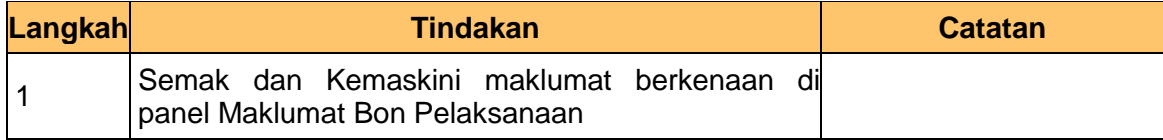

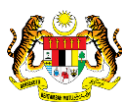

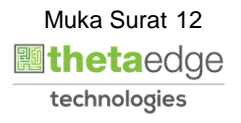

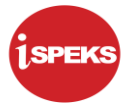

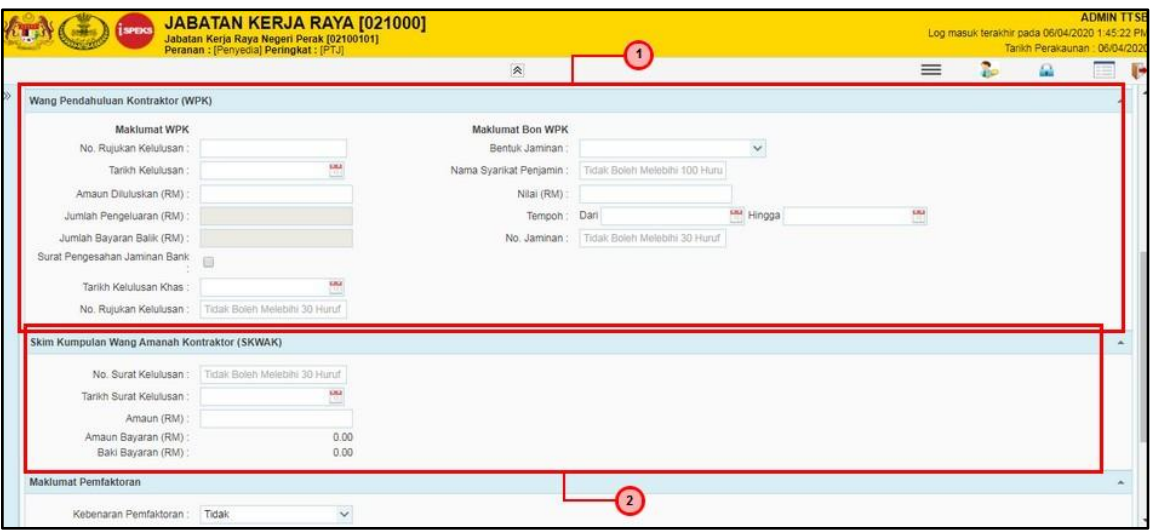

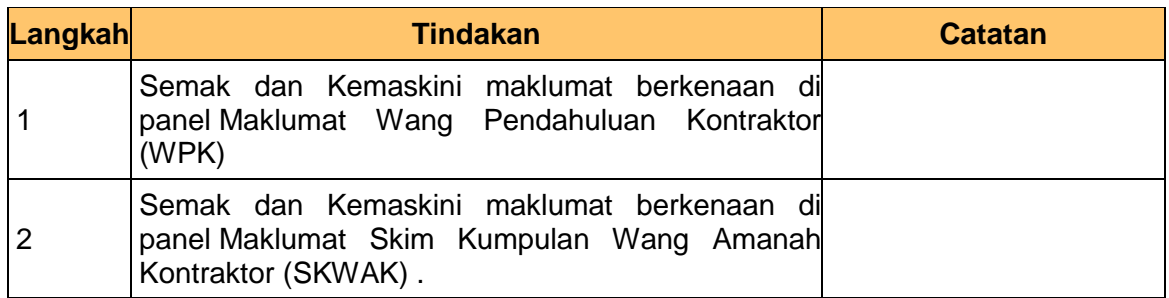

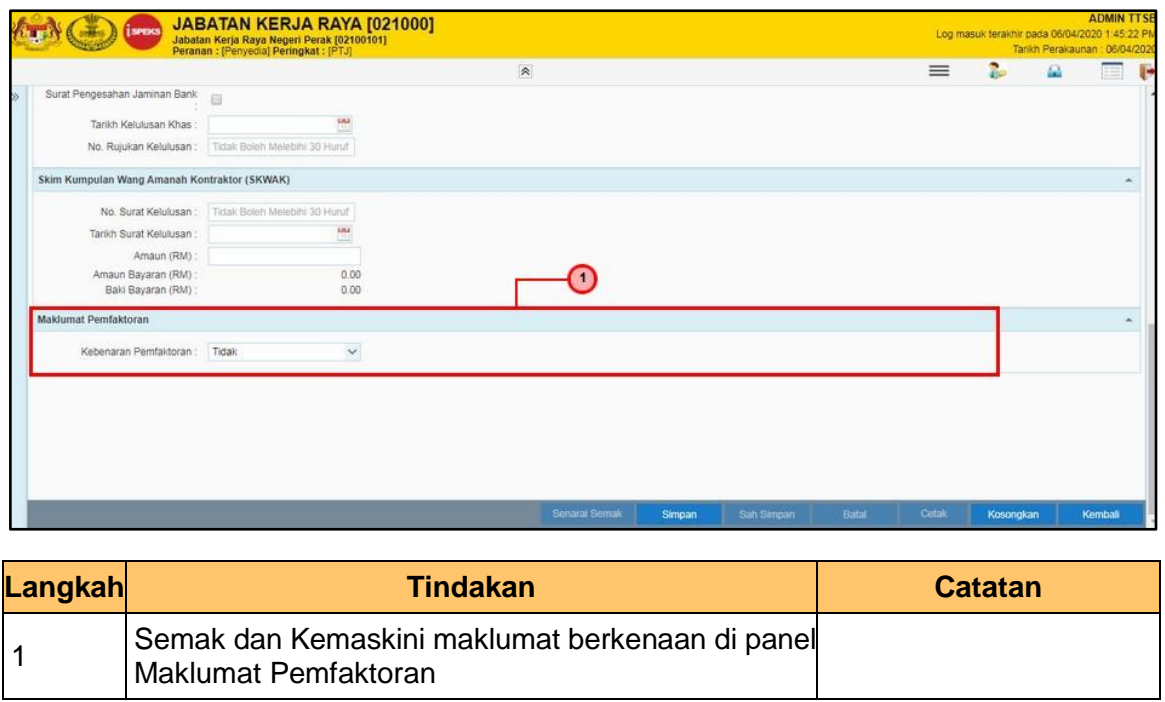

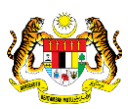

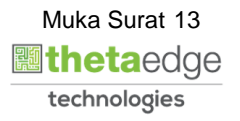

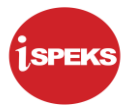

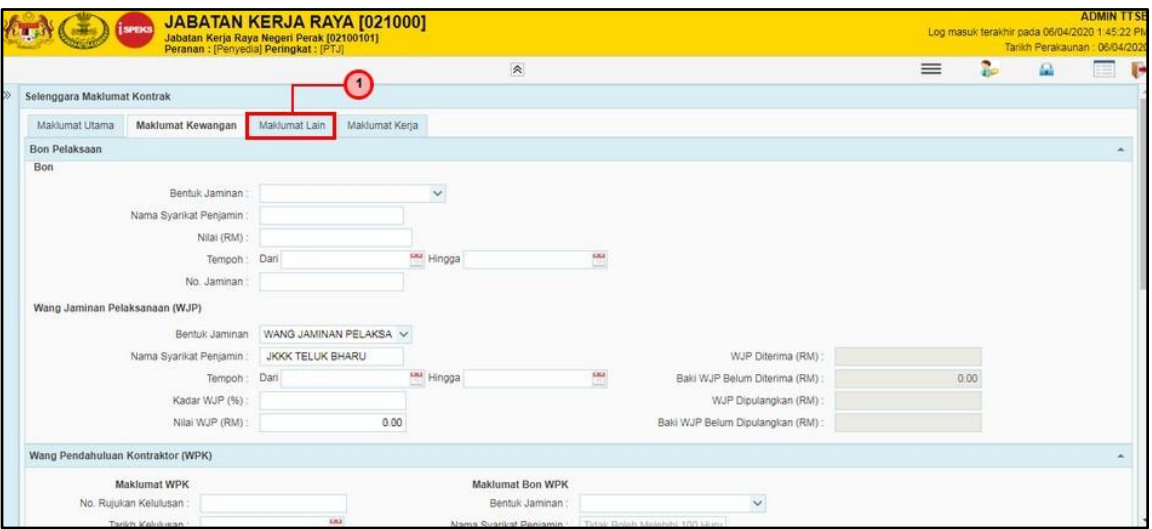

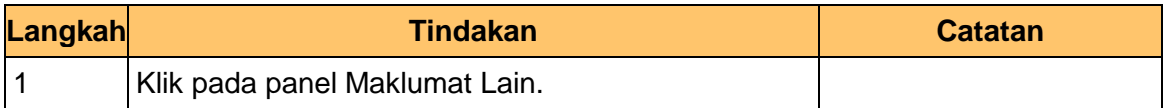

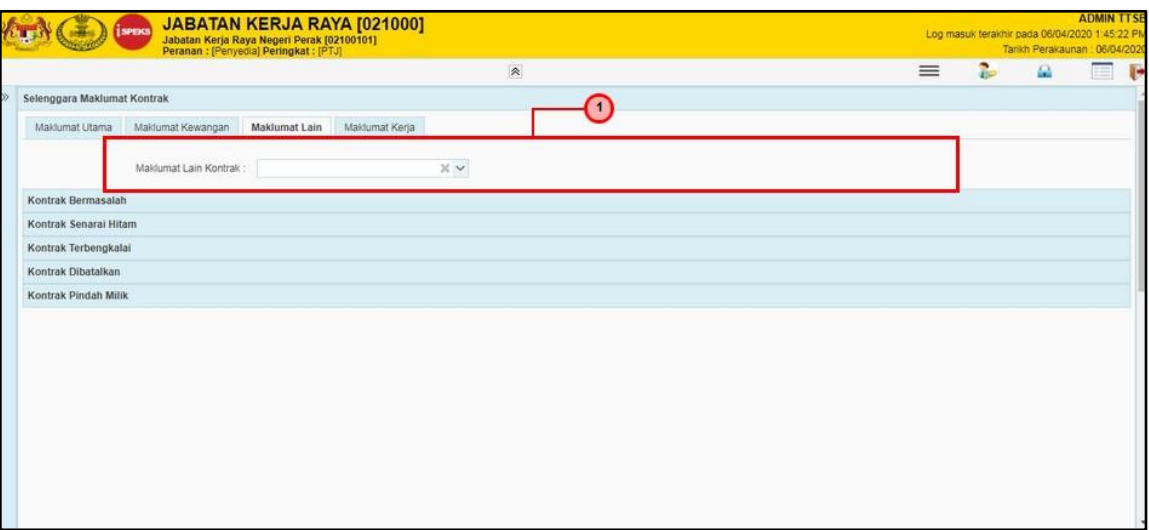

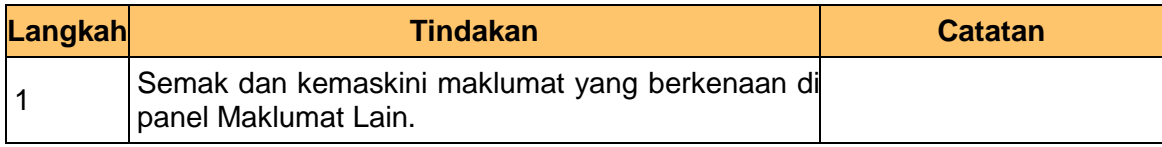

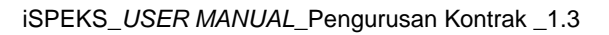

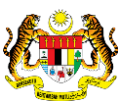

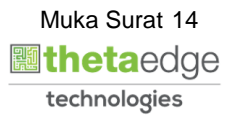

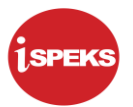

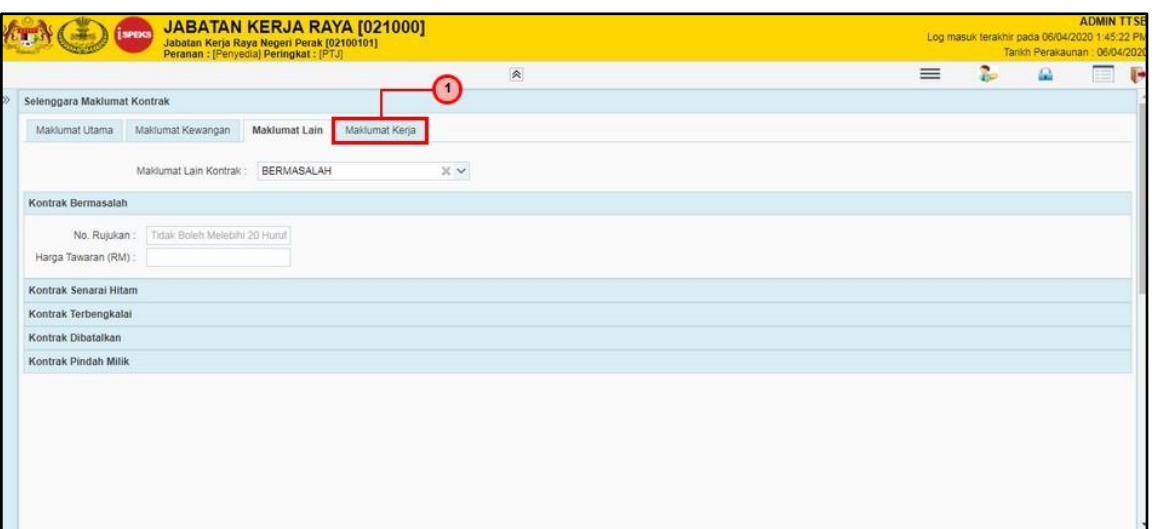

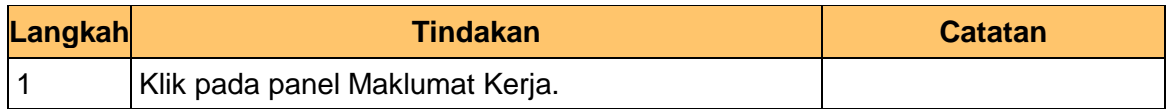

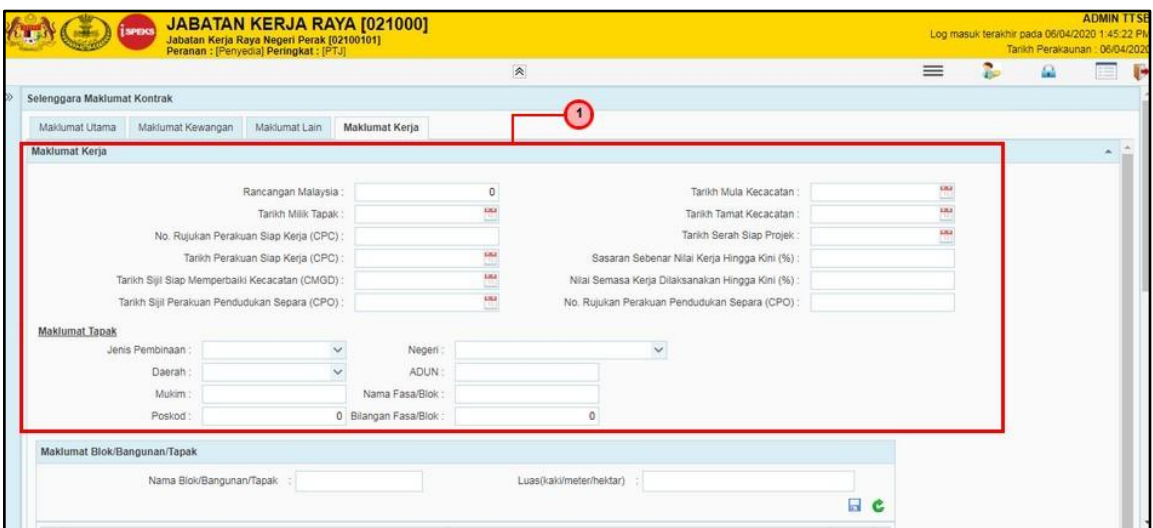

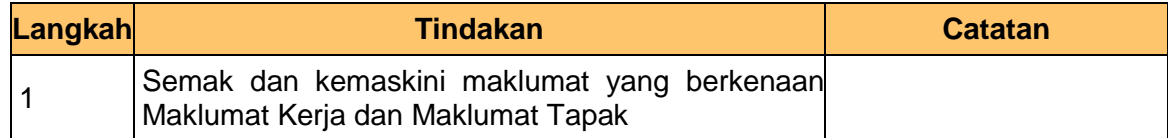

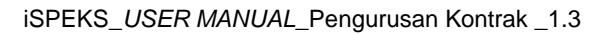

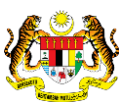

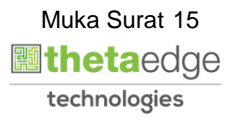

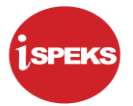

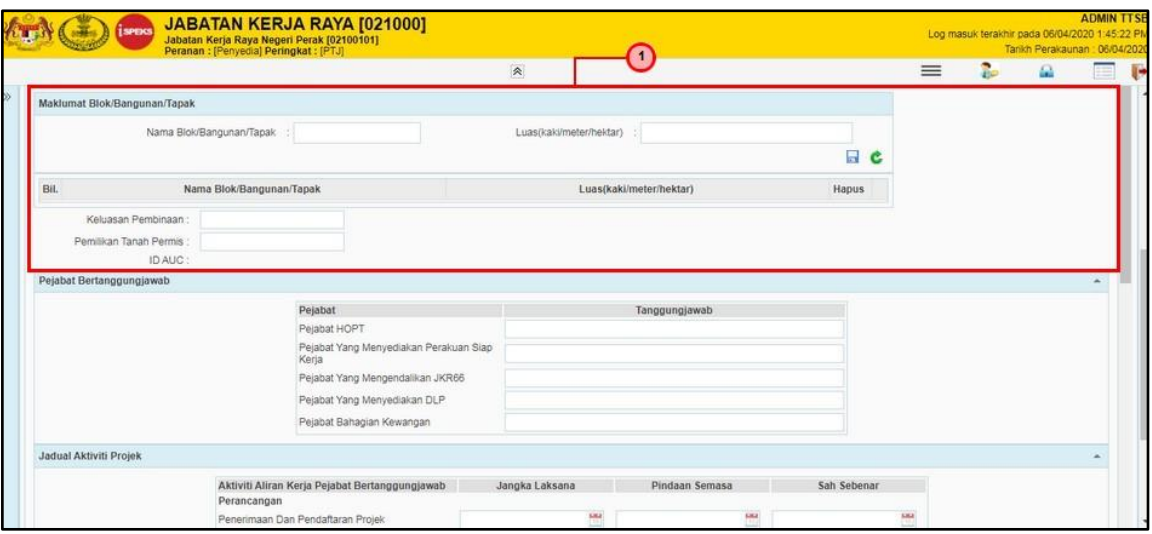

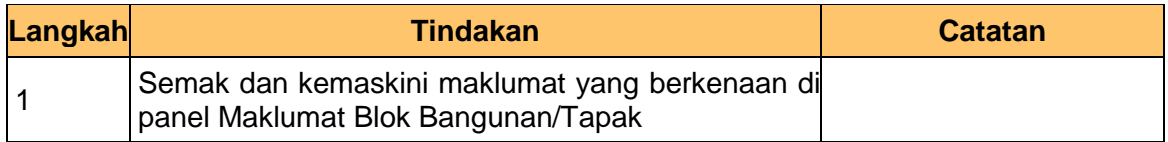

#### **23.** Skrin **Penyedia** - **Selenggara Maklumat Kontrak** dipaparkan.

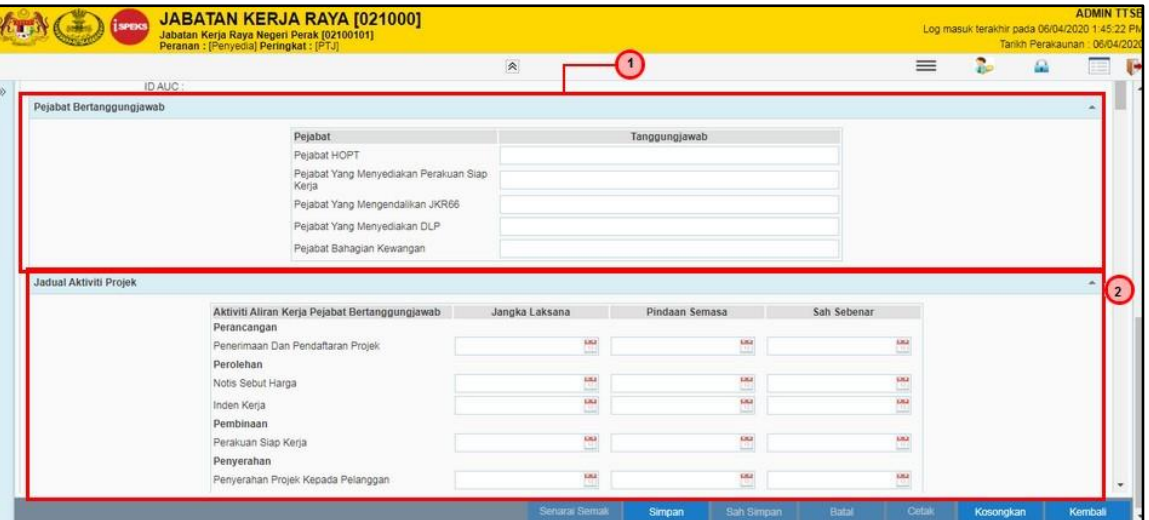

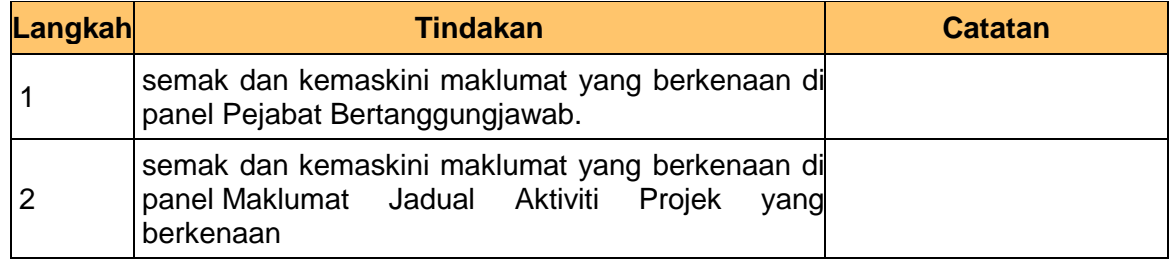

iSPEKS\_*USER MANUAL*\_Pengurusan Kontrak \_1.3

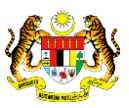

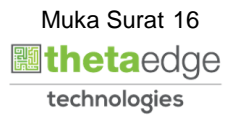

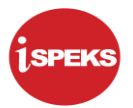

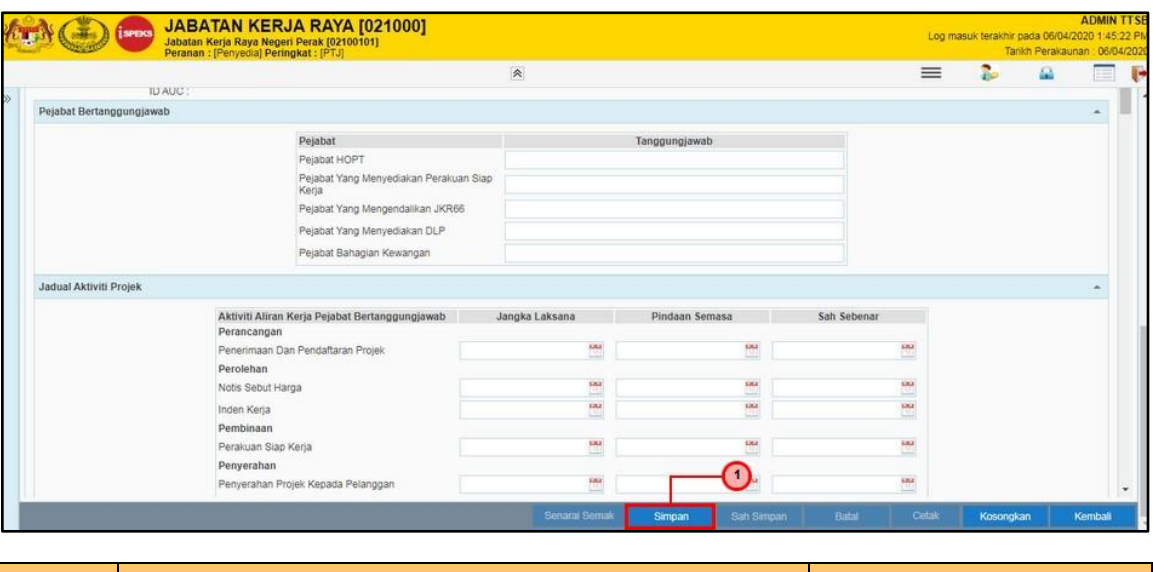

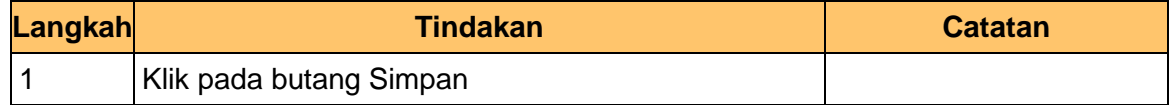

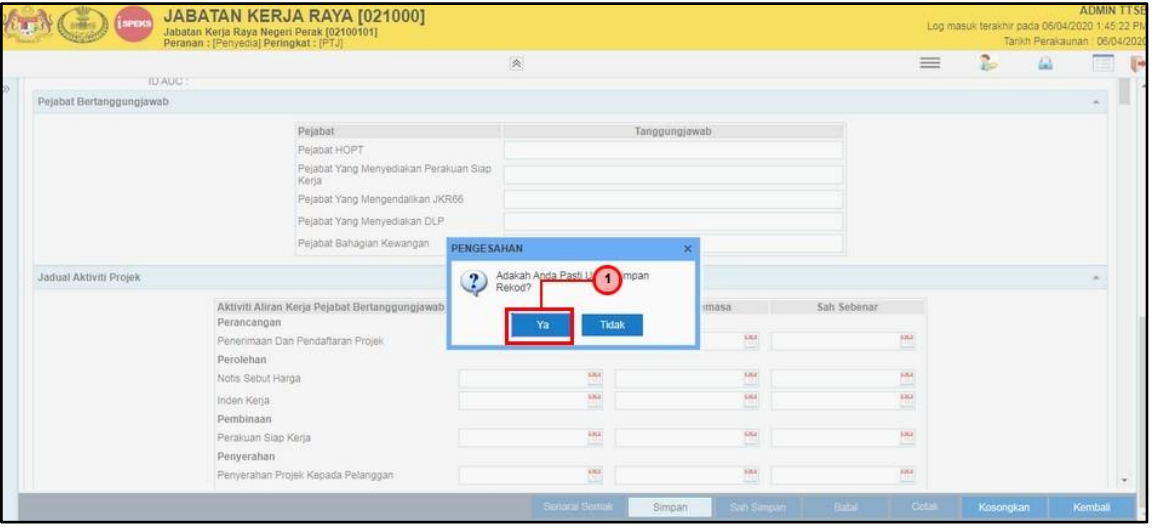

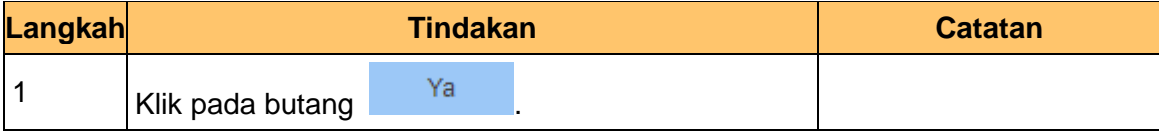

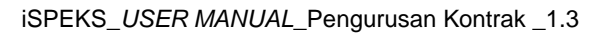

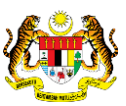

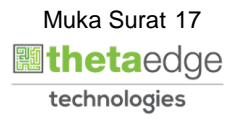

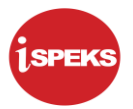

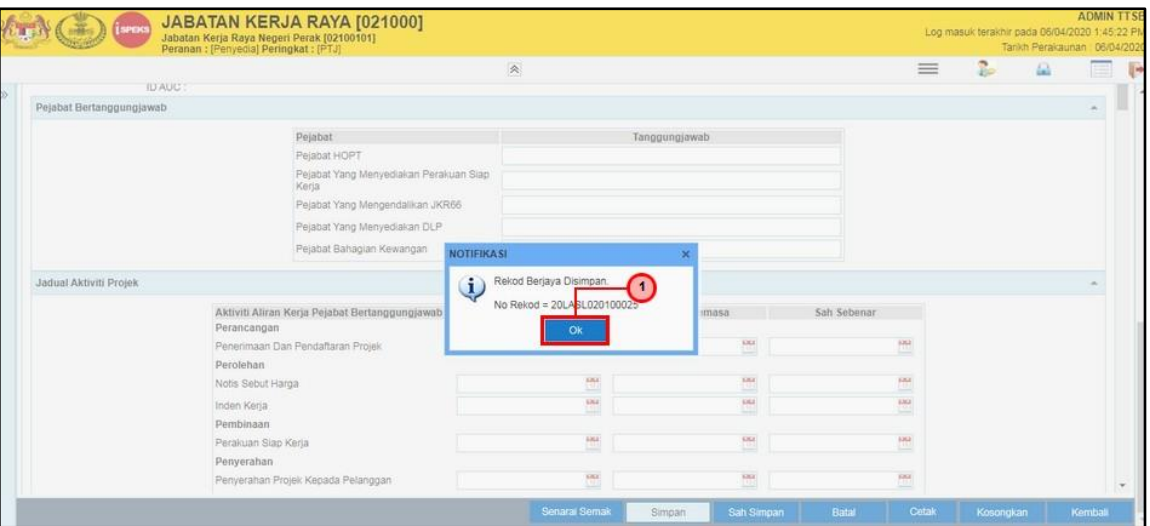

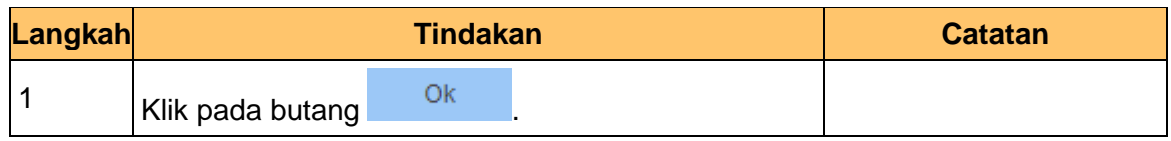

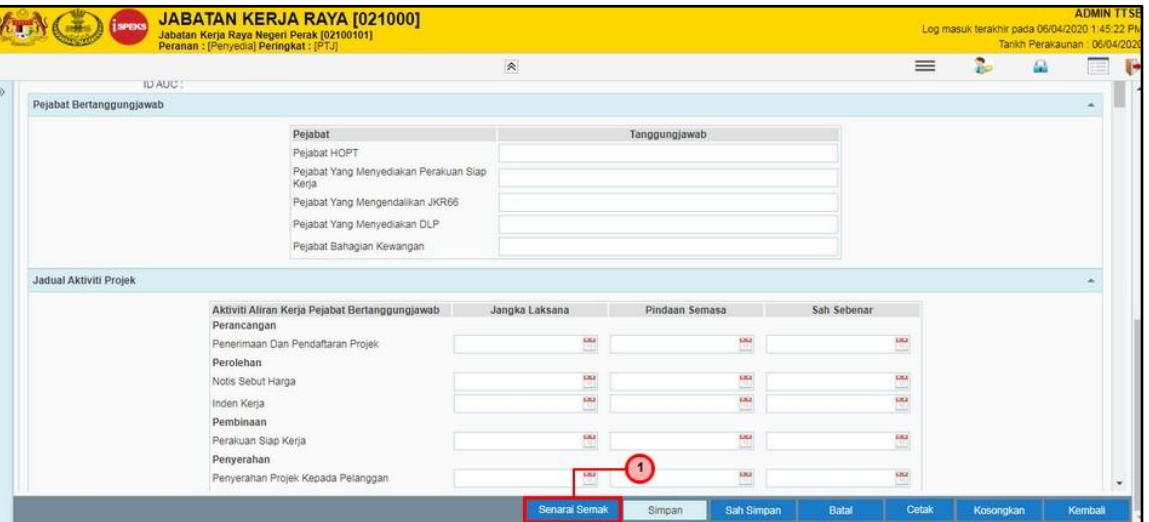

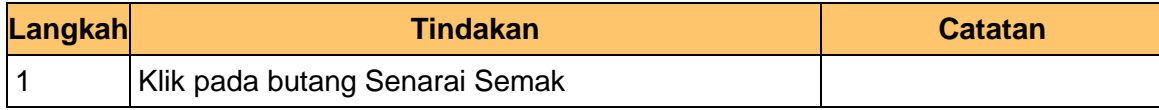

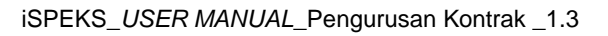

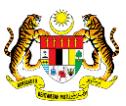

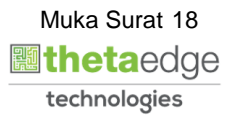

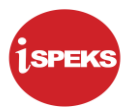

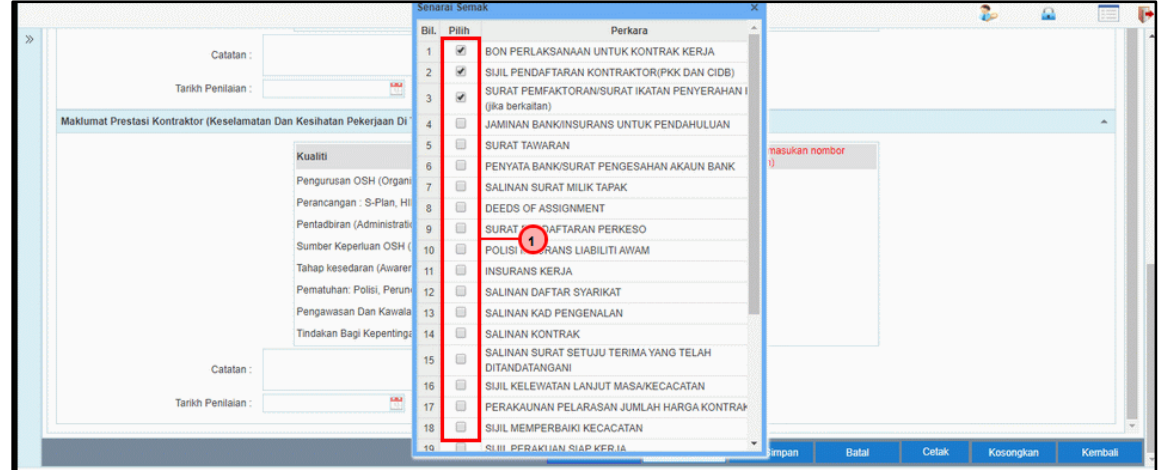

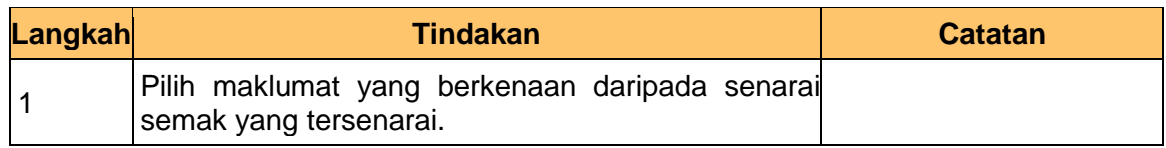

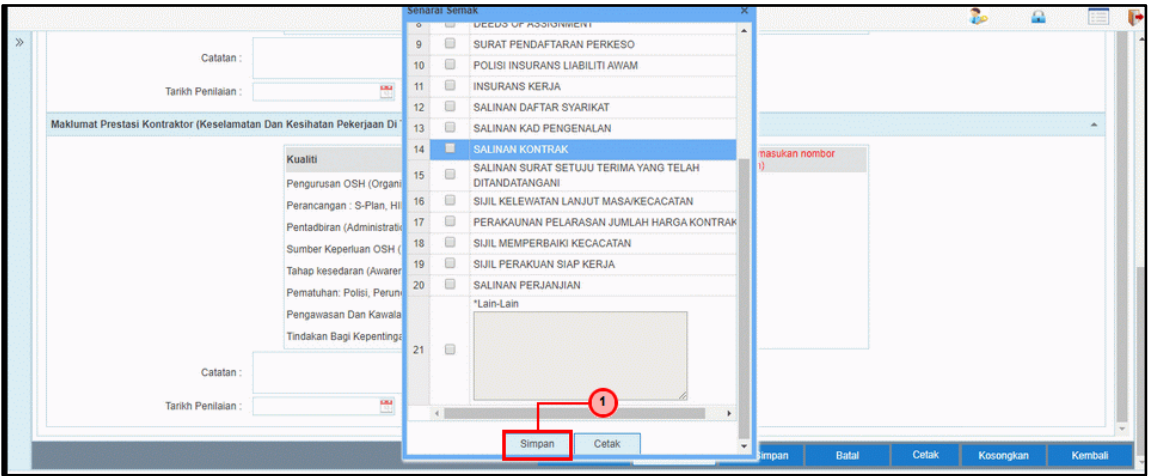

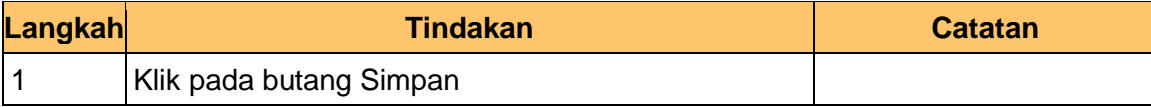

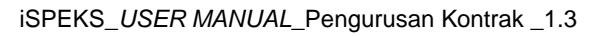

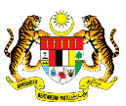

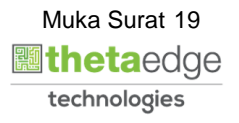

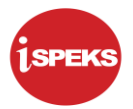

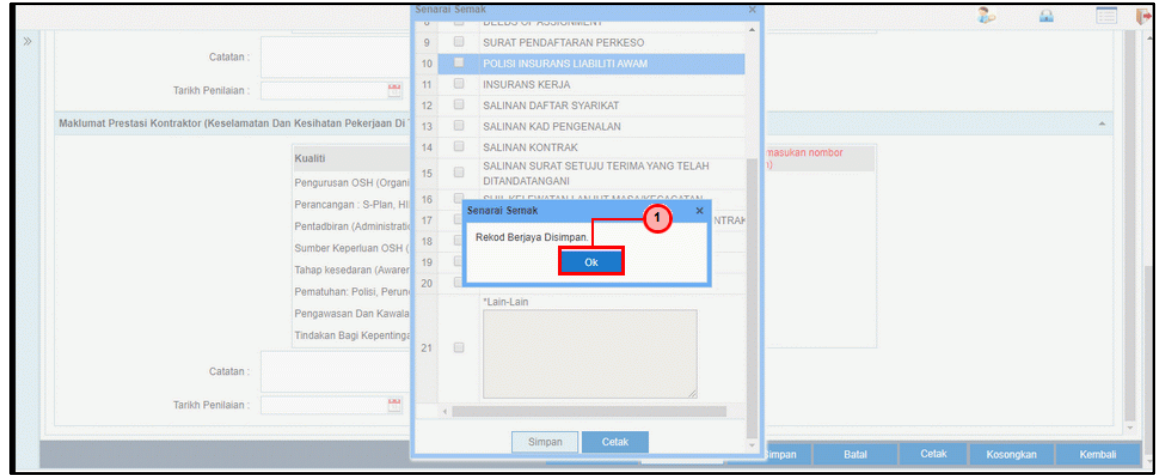

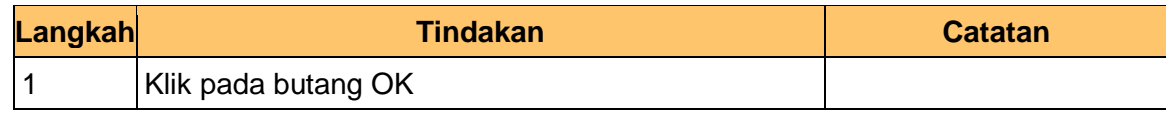

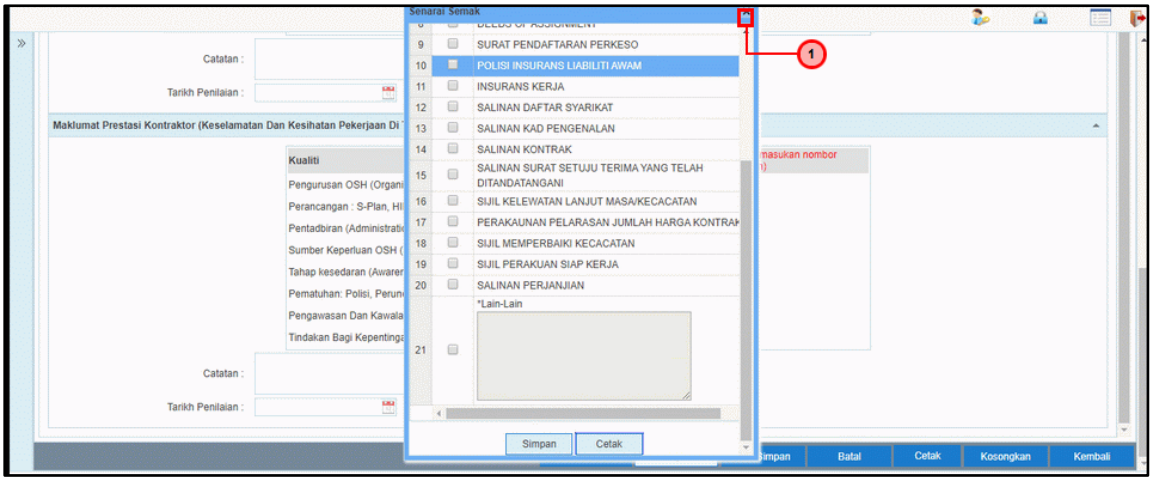

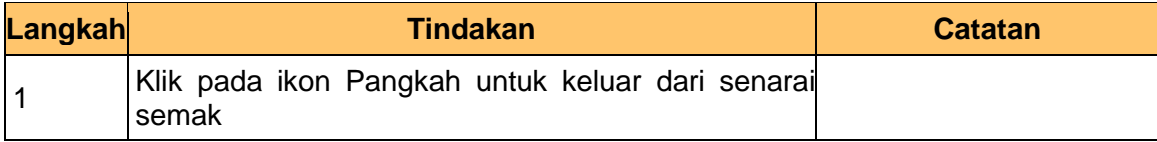

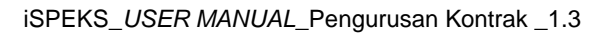

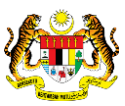

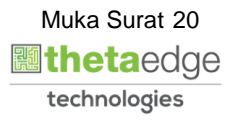

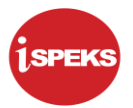

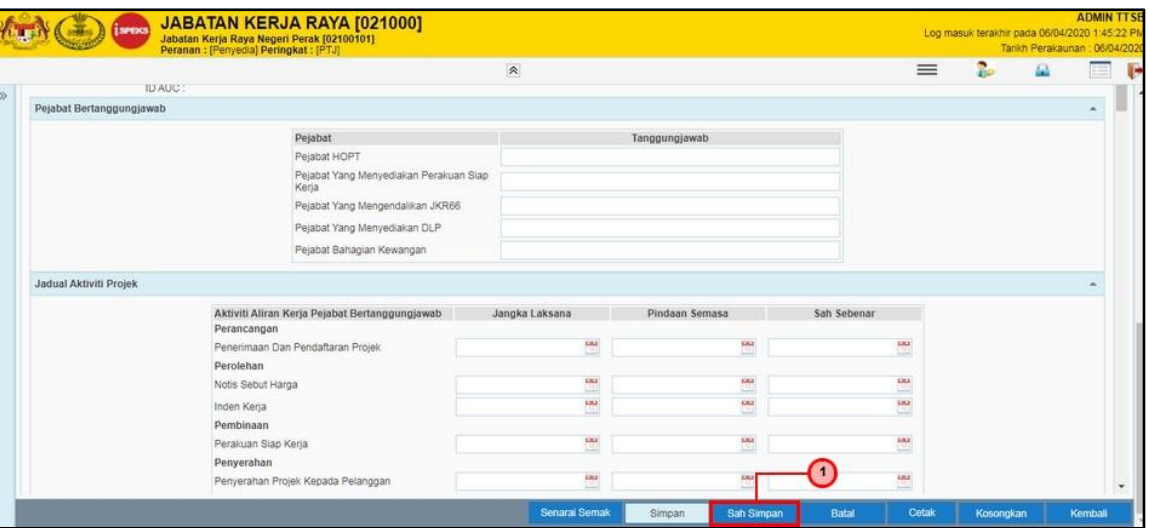

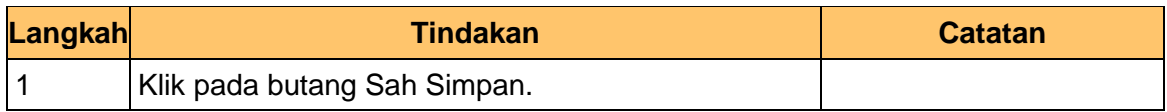

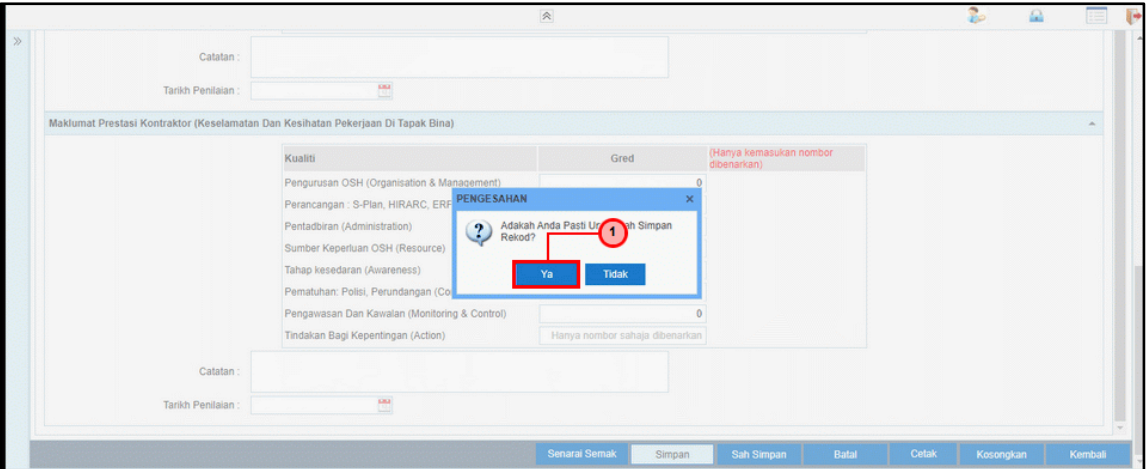

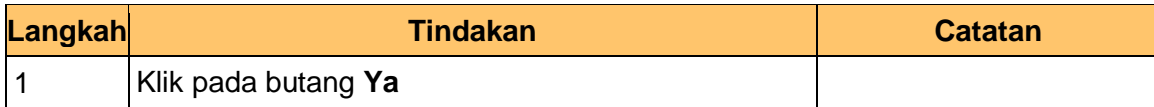

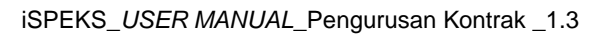

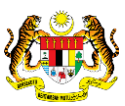

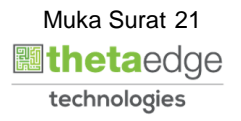

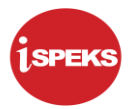

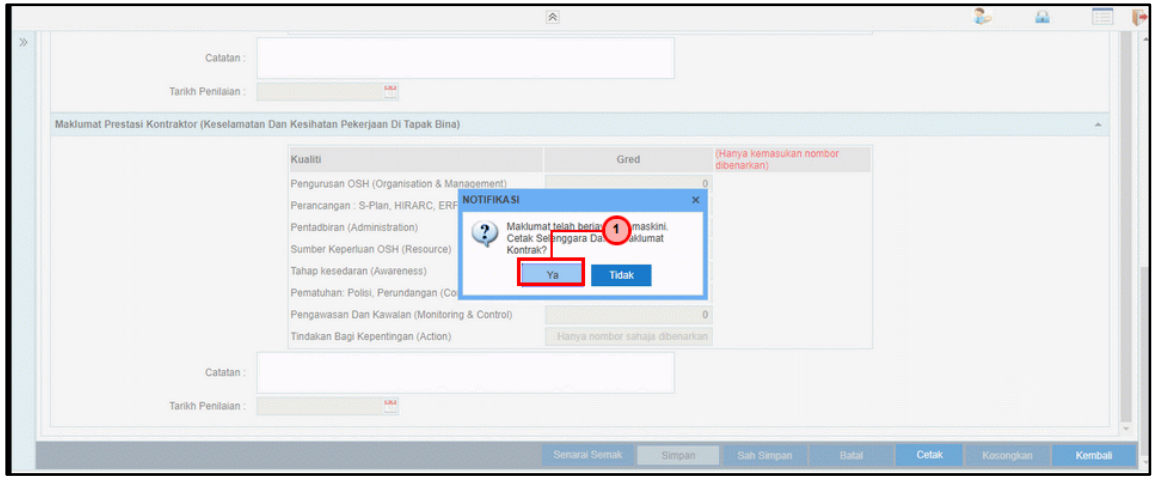

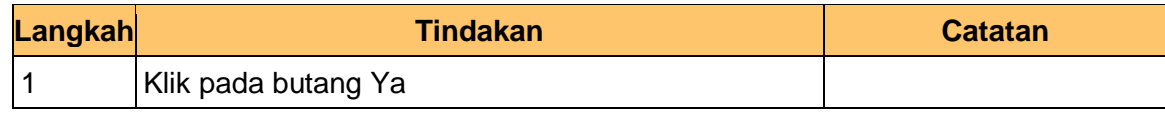

**35.** Skrin **Laporan Selenggara Maklumat Kontrak** dipaparkan.

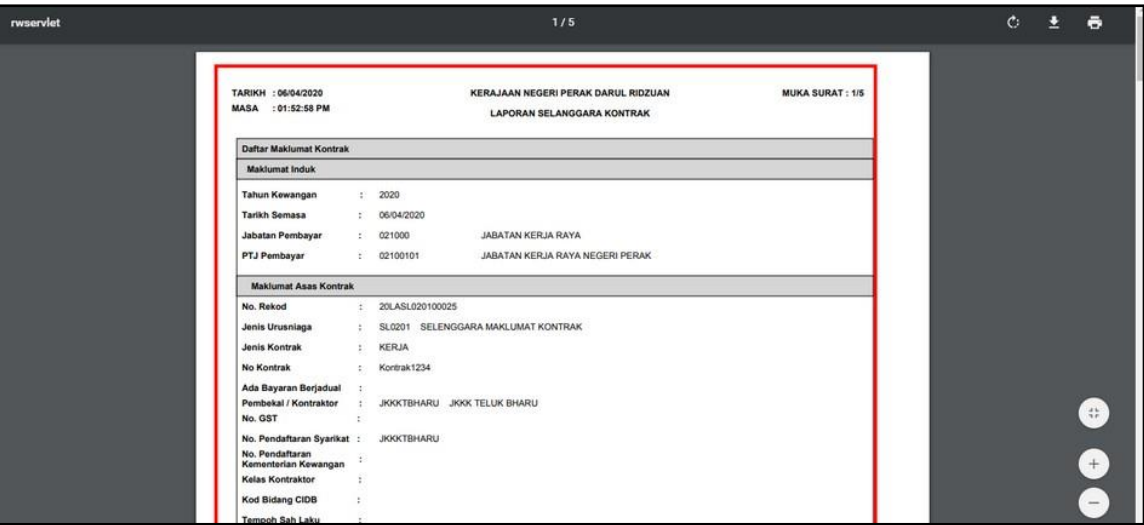

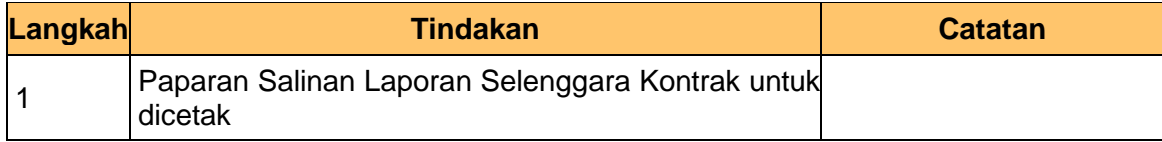

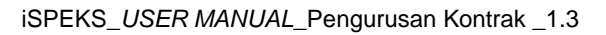

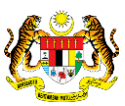

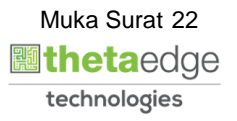

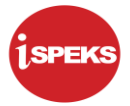

#### **36.** Skrin i**SPEKS-Utama** dipaparkan.

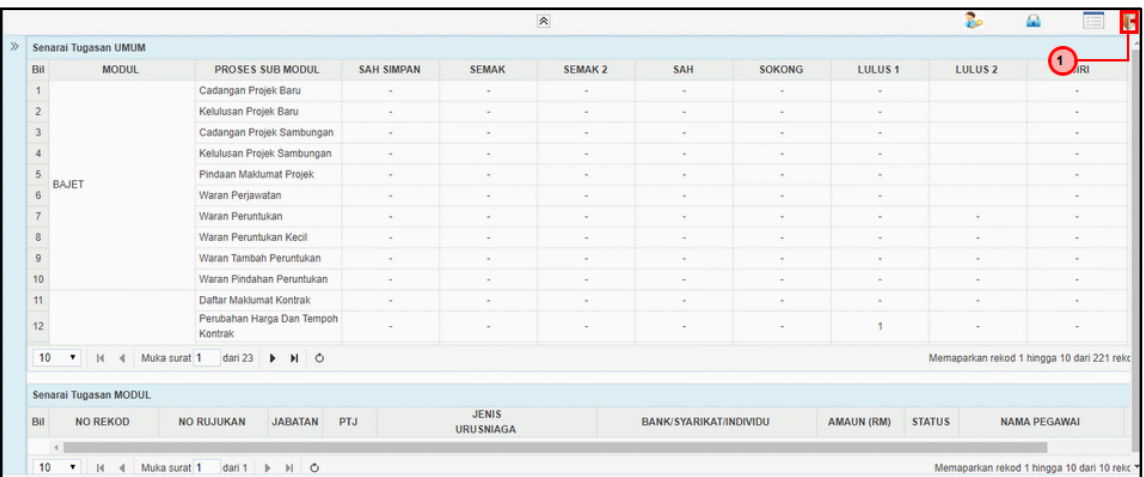

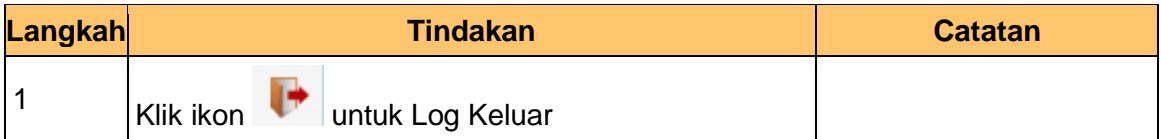

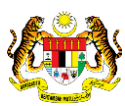

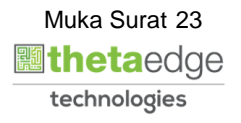